# Primary node showing the public ip instead of lan ip when cluster is configured

243 admin October 12, 2024 Common Errors & Troubleshooting 3817

## Correcting public IP display on primary node in cluster configuration

**Overview:** This article explains how to correct the cluster tab in Ezeelogin showing the licensed secondary IP instead of the LAN IP for a slave node behind NAT by updating the node's IP with a specific command.

The cluster tab of master node shows the licensed secondary ip and not the lan ip of the slave node. This happens when the slave node is **behind** a **NAT**.

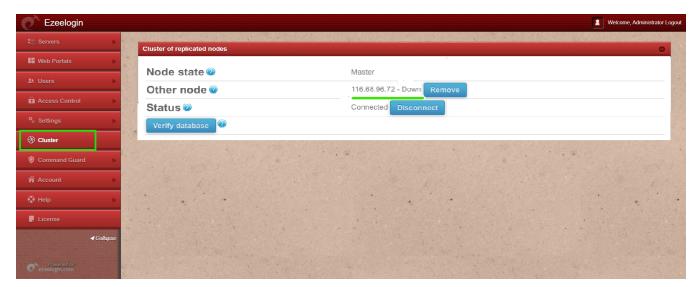

Step 1: In order to correct the other node ip, run the following command

root@gateway:~# /usr/local/ezlogin/ez\_queryrunner.php "update prefix\_settings set value='192.168.56.112' where name='remote\_ip'"

Now the cluster tab would show the lan ip of the other node instead of the public ip.

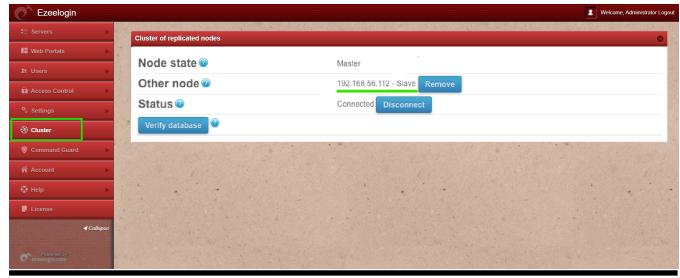

### **Related Articles:**

### **Cluster Explained**

Switching node states in Ezeelogin Cluster

Could not connect to remote node database, primary server down in cluster

How to reset cluster keys in ezeelogin Master-slave Configuration?

#### Online URL:

https://www.ezeelogin.com/kb/article/primary-node-showing-the-public-ip-instead-of-lan-ip-when-cluster-is-configured-243.html